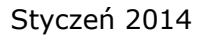

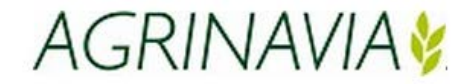

# **Instrukcja dotycząca Kartoteki**

**Uzupełnienie Kartotek w programie Agrinavia Field jest warunkiem do planowania i późniejszej ewidencji zabiegów w gospodarstwie !**

**Kartoteki** Możliwość wspólnych Kartotek (patrz "Łączenie kartotek")

Gospodarstwa w programie mogą posiadać wspólną kartotekę plonów oraz kartotekę środków (nieorganiczne nawozy, maszyny, personel) tzn. planowanie oczekiwanych plonów, środków i cen zostaną zastosowane i poprawione we wszystkich gospodarstwach.

## **Kartoteki z normami lub lokalnymi środkami**

Wszystkie plony/środki w kartotekach funkcjonują jak wybór załączonych Kartotek norm i lokalnych środków (brak lokalnych plonów).

## **Kartoteki Partnerstwa**

Kartoteki **Maszyny** i **Osoby** mogą zostać podzielone pomiędzy większą liczbę gospodarstw (typowo mniejsza ilość) przez **Partnerstwo** – patrz poniżej.

**Kartoteka z nawozami Organicznymi**

Kartoteki dla organicznego nawozu należą wyłącznie do pojedynczego gospodarstwa.

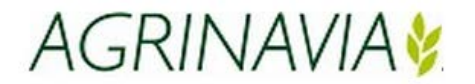

### **Partnerstwa**

W przypadku Gospodarstw, które współdzielą m.in. maszyny i pracowników zostaje utworzone partnerstwo dla gospodarstw, które współdzielą np. maszyny, pracowników i magazyny produktów handlowych.

W oknie dialogowym Partnerstwa należy podać nazwę i adres partnerstwa. Danemu gospodarstwu przypisane jest partnerstwo poprzez wybór partnerstwa w kolumnie **Partnerstwo.** Należy powtórzyć czynność dla wszystkich gospodarstw, które chcą posiadać zbiorcze partnerstwo.

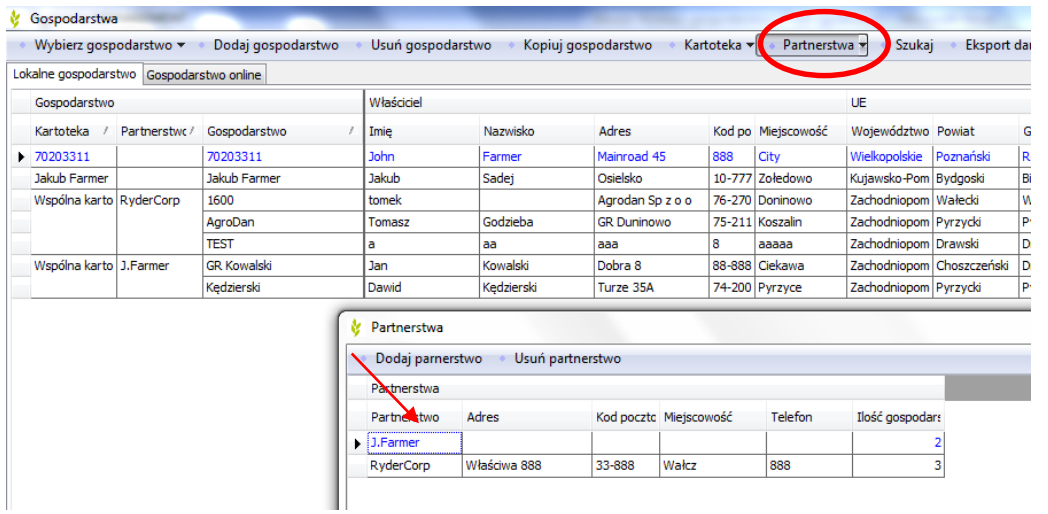

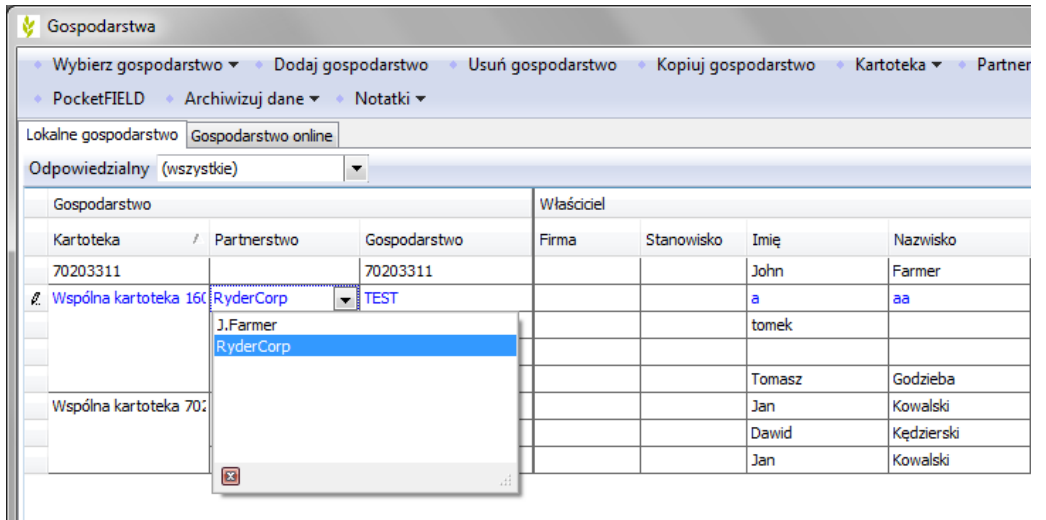

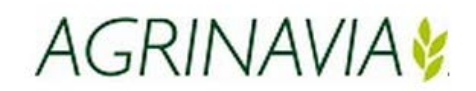

## **Kartoteki Uprawy**

Kartoteki Uprawy zawierają informacje dotyczące rodzaju uprawy, grupę, oczekiwany plon z hektara oraz zapotrzebowanie na substancje odżywcze.

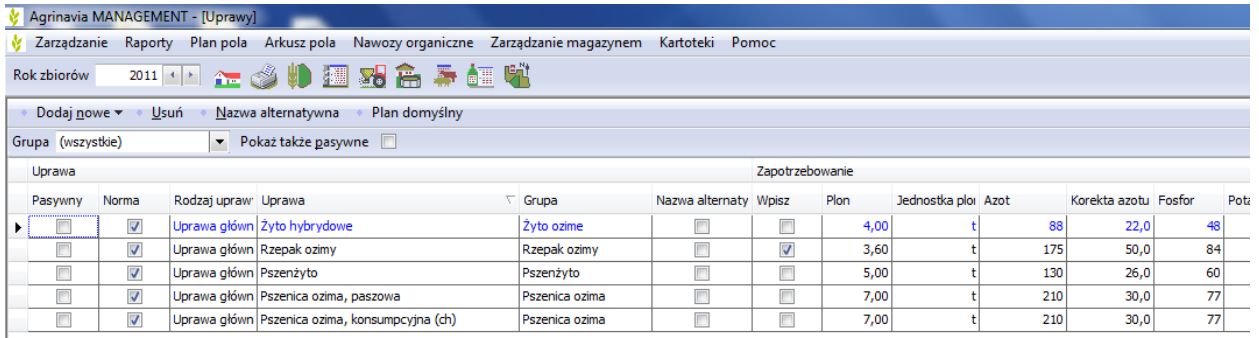

## **Kartoteki Plany standardowe**

Dla każdego plonu przypisano plan standardowy, wraz z czynnościami, kopiowanymi do arkusza pola, gdy plon zostanie wybrany na danym polu. Jest również możliwe dodanie pozostałych czynności do planów standardowych. Czynności zostaną podobnie skopiowane do arkusza pola, gdy plon zostanie wstawiony na pole. Aby utworzyć plany standardowe, które nie są przypisane do poszczególnych plonów należy wybrać zakładkę **Dodaj czynność** pamiętając że**,** daty czynności muszą być utworzone w stosunku do aktualnego roku zbiorów w programie. Kiedy plan standardowy jest kopiowany do arkusza pola, liczba lat jest regulowana w stosunku do roku zbioru, w którym znajduje się program przy kopiowaniu.

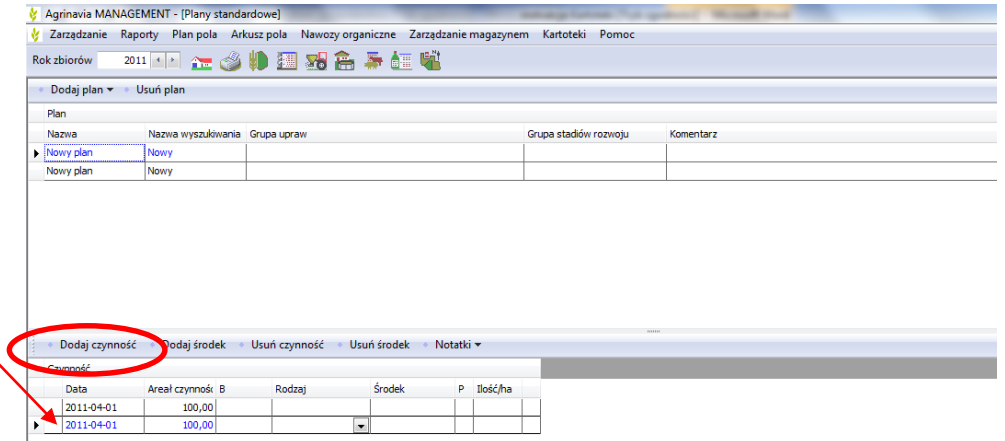

**Funkcje w kartotekach**

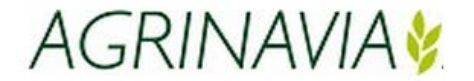

W kartotekach występują funkcje do importowania środków z norm, tworzenia lokalnych środków i usuwania środków. Ponadto występują funkcje do przypisania środków lokalnych do środka normy i podania nazwy alternatywnej dla środka normy.

#### *Funkcje w kartotekach*

**Dodaj nowe -** można dokonać utworzenia nowych środków poprzez import z norm lub jako dodanie lokalnego środka.

**Funkcja Usuń**- nie może zostać usunięty, jeśli zastosowano go w rejestrze w jednym z gospodarstw.

**Powiąż z normą -**funkcja stosowana jest do przypisania środków lokalnych do środka normy.

**Nazwa alternatywna -** funkcja umożliwia nadanie nazwy alternatywnej np. pszenica pastewna, zmieniamy na pszenica paszowa.

**Pokaż także pasywne** – w powyższej zakładce środki mogą zostać ukryte w liście wyszukiwania i wykazie kartoteki. Przy pomocy funkcji **Pokaż także pasywne** mogą środki tymczasowo zostać pokazane w kartotece.